インターネットの便利な機能の一つが電子メールです。

普段、無意識に利用している人も多いだろうが、知ってお くと便利な機能や、注意すべき点も多々ある。 すぐにでも覚えておきたい4つのポイントを紹介しよう。

電子メールのマナーの一つが「署名」。メール本文の最 後に、差出人である自分の名前や会社名、部署名、連絡 先などを書き添える。あらかじめ登録しておけば、毎回、 同じ内容を書く手間が省け、書き忘れを防ぐこともでる。

「ウィンドウズ7」に搭載されている標準メール「Windows Live メール」の場合(以下同様)、ウィンドウ左上のプル ダウンメニューから「オプション」⇒「メール」を選び、「署 名」のタブを開けば登録できる。

複数登録できるので、仕事やプライベートなど状況に応じ て使い分けられる。

## ひとつのメールを複数の相手に同時に送信する際に利 用したいのが「Cc」と「Bcc」です。

「Bcc」も「Cc」と同様、同じメールが相手に届くが、大き な違いは、「このメールがBcc宛てに送られている」という ことが、他の受信者にはわからないという点です。「Bcc」 に入力した宛先は、受信者には見えない。第三者にもメ ールの内容を知ってもらいたい時などに使うと良い。

また、知人同士でない多数の相手にお知らせメールを 送るときなどに、個人のアドレス情報を露出させないよう に使うのも有効です。この場合は、「宛先」に自分のアドレ スを入力し、「Bcc」にお知らせメールを送る相手のアドレ スを列記する。

## メールには「テキスト形式」と「HTML形式」があります。

メールマガジンなどでよく見かけるのがHTML形式のメー ル(HTMLメール)です。ホームページのように文字など をカラフルにしたり、装飾したりできる。

Windows Live メールでは、送信時のメールがHTML 形式になるように初期設定されているが、日常的に送受 信するメールは文字だけでやりとりするのが普通です。 HTML形式で送るのは無意味というだけでなく、相手が 使うメールソフトによってはHTMLメールが閲覧できない こともある。

あえてHTML形式にする必要がなければ、テキスト形 式でメールを送信しよう。先程のプルダウンメニューから 「送信」タブを開き、「メール送信の形式」で「テキスト形 式」を選択する。

セキュリティ上の理由から、意識的にHTML形式のメー ルは読まないという人もいる。

Windows Live メールの標準設定では、受信メールの件 名を一覧表示する画面で、本文も同時に表示する「プレ ビューウインドウ」が開きます。複数のメールを流し読み

する時などは便利ですが、HTML形式などを悪用したメ ールの中には閲覧しただけでパソコンがウィルスに感染 してしまうものがある。この意味でも、HTML形式は使わ ない方が良い。

発信元や件名に心当たりがないメールが届いたら、開 かずに削除するのが賢明です。

「プレビューウインドウ」の機能もできればオフにしておき たい。

ウインドー上部の「表示」たぶを開き、「プレビューウイン ドウ」のアイコンをクリックして「オフ」を選ぶ。

また、ウイルス感染を防ぎためには、Windows やメール ソフトのアップデートや、ウイルス対策ソフトの導入も忘れ ないで。

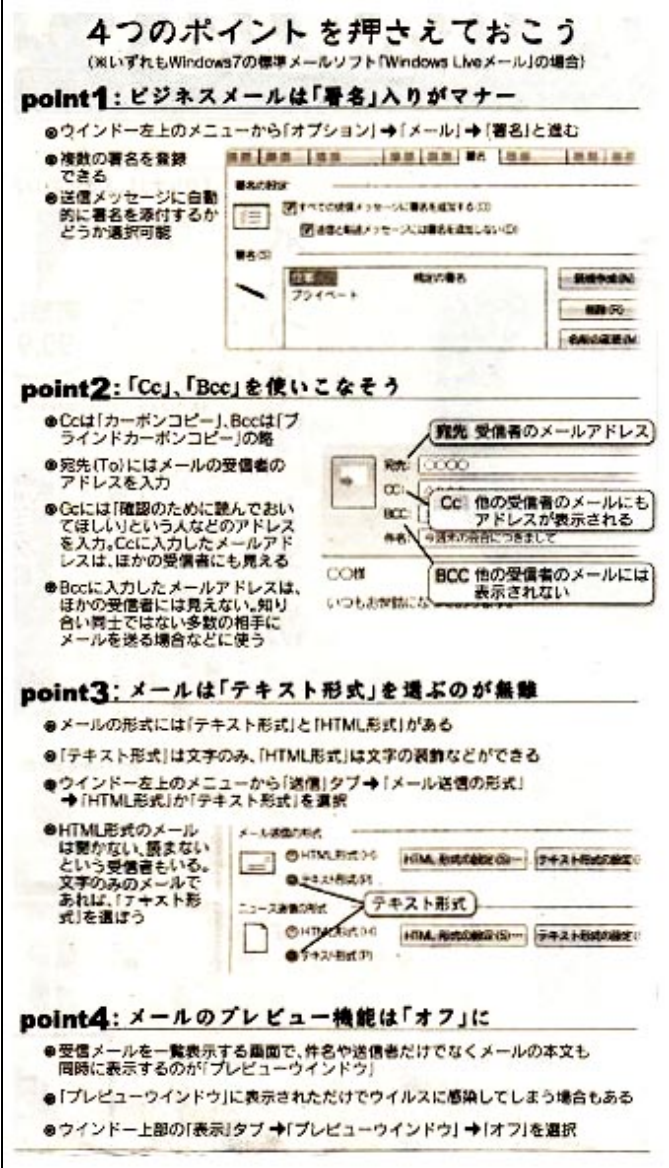

出展 2011.04.30(土) 日本経済新聞(朝刊)